Internal Use Only (非公開)

002

# TR-IT-0207

# 1日でできる音声認識システム

シンガーハラルド Harald Singer

岩澤亮祐 Ryousuke Iwasawa

1997.03

1研究室で開発中の ATRSPREC音声認識ツールキットを使用した簡単な音声認識システムの 作成手順を紹介する。本稿では、システムに受け付けられるメッセージを規定する文法の作成、 SPREC のモジュールをアプリケーションに実装する方法について述べられる。本レポートを参考に、誰にでも ATRSPRECを用いて音声認識研究に関する実験用ツールや、アプリケーション作成をごく単期間に 作成することができる。

#### ◎ ATR音声翻訳通信研究所

◎ ATR Interpreting Telecommunications Research Laboratories

目次

 $\mathfrak{t}$ 

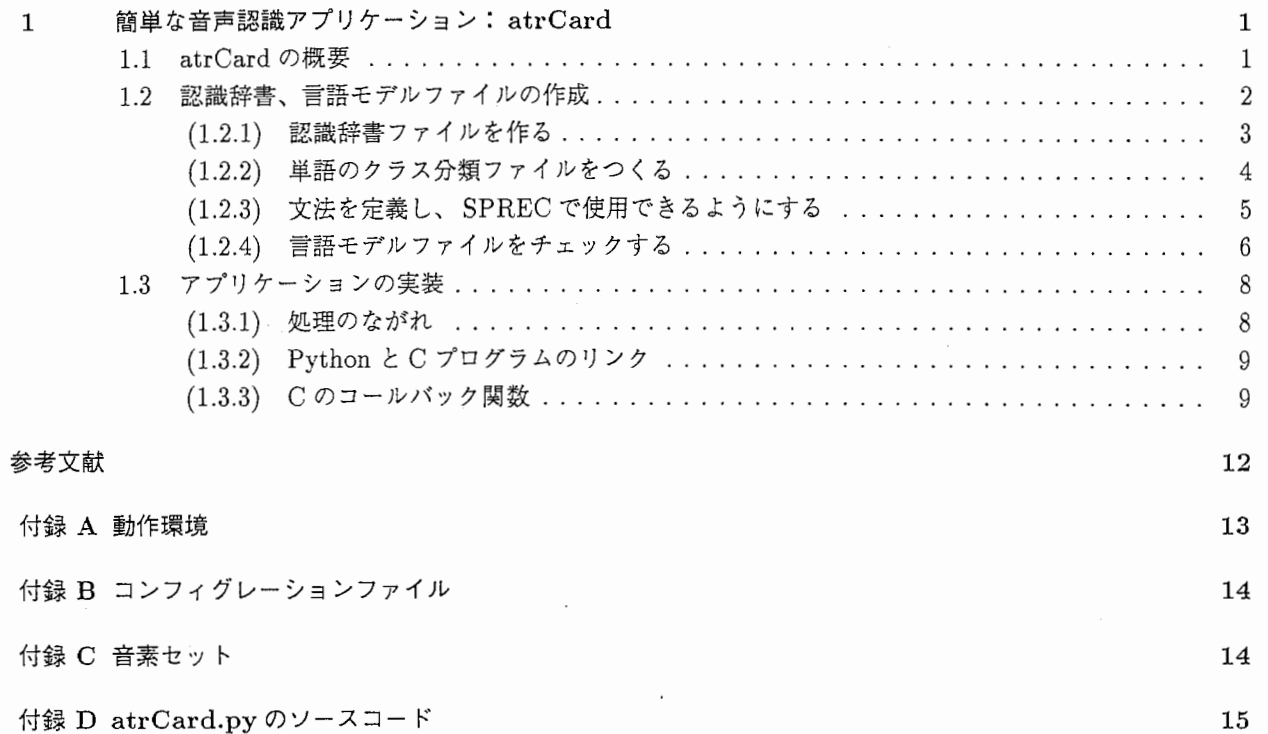

 $\frac{1}{4}$ 

#### 1 簡単な音声認識アプリケーション: atrCard

本稿では、 ATRSPREC(l]を用いた音声認識システムの作り方について解説する。解説をわかりやすくする ために、実際にアプリケーションを作成し、具体的な作成手順を説明する。

本稿で作成されたアプリケーションは、 トランプのカードを指定すると、そのカードの絵を表示させるもので ある。カード指定の方法に、 ATRSPRECを用いた音声認識機能を実現する。また、ラジオボタンを使用したカー ド指定の GUIも提供している。これは、 GUIによる入力方法と音声認識による指定方法とを比較するためであ る。

本稿で作成されたアプリケーションは、 atrCardという名称で ATRSPRECのサンプルデイレクトリ (\$ATRSPREC/s ple/ATRcard)に収められている。アプリケーション作成の際の参考にしていただきたい。

1.1節では atrCardの概要を説明する。 atrCardの使用方法、機能について説明する。

1.2節では音声メッセージを atrCard に認識させるために必要なファイルの作成手順について説明する。作成 されたファイルは ATRSPRECのモジュールに読み込まれ、音声認識処理に用いられるが、本稿ではファイル自 体の詳細な説明までは触れない。

音声認識処理において、発話と非発話とをわける波形切り出しは (2]によって行なわれる。 使用される音響モ デルは ML-SSS[3] によって学習された文脈依存 HMM である。探索はマルチパスで行なわれ、第一パスで単語グ ラフが生成され、次に、単語グラフの再評価を行なう (4] 本稿において音声認識処理自体の流れや詳細について はこれ以上触れない。

1.3節では、 atrCardの実装について概説する。 atrCardのメインルーチンはオブジェクト指向プログラミン グ言語 Python/Tk (以下 Python) を使用して作成されている。この節では主に ATRSPRECの音声認識処理を Python上で実行させる方法について述べられている。 Python言語自体の説明についてこの節で詳しく触れるこ とはない。詳しくは [5][6]を参考にしていただきたい。

## 1.1 atrCard の概要

まず atrCard を起動してみよう。 atrCard は SPREC のサンプルディレクトリに収められている。サンプル デイレクトリ上から、シェルスクリプト atrCard.cshを実行する。

#### 1/. cd \$ATRSPREC/sample/ATRcard

1/. atrCard. csh

atrCard.cshは、 atrCardの実行に必要な環境設定を行ない、メインの Python スクリプトatrCard.pyを実 行する。 atrCard.cshが行なう環境設定などについては、付録 A を参照。また、 atrCard.pyが起動時に読み込 むコンフイグレーションファイルが付録 Bに収録してある。

なお、atrCard は HP-UX、OSF1 で動作確認されている。 atrCardを起動すると、図 1のような画面が立ち上がる。

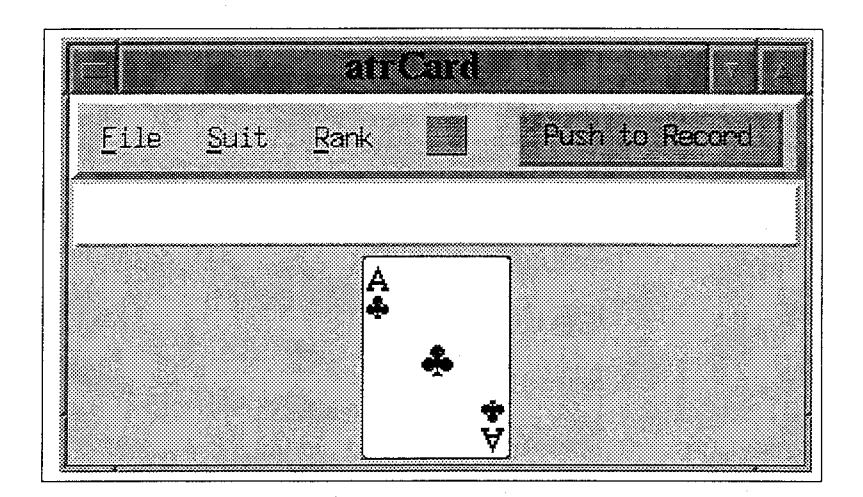

図 1: atrCard

トランプの、組と番号を指定するとそのカードが表示される、単純なアプリケーションである。ウインドウの 一番下にトランプのカードが表示される。メニューバーとカード表示デイスプレイの間のウインドウには、音声入 カの認識結果が表示される。メニューバーコマンドについて以下に概説する。

Fileメニュー [Quit]:アプリケーションを終了する。

Suitラジオボタンカードの組を選択するラジオボタン。

Rankラジオボタンカードの番号を選択するラジオボタン。

Push to Record ボタン このボタンをクリックすると、ボタンの色が変わる。赤色のときは、音声入力ができ る状態である。

緑色のときは、音声入力はできない。

カードの組と種類を入力する方法は次のとおりである。

チェックボックスで指定 [Color]メニューから組を、続けて [Rank]メニューから番号を選択。

音声入力 [Pushto Record]ボタンをクリックし、ボタンが赤色の時にマイクロフォンから入力。 「[組]の[番号]」 の順番で発声する(例:「ええと、ダイヤのキング」「クローバーの7」など)。音声入力により結果を表 示している例を図 2に示す。

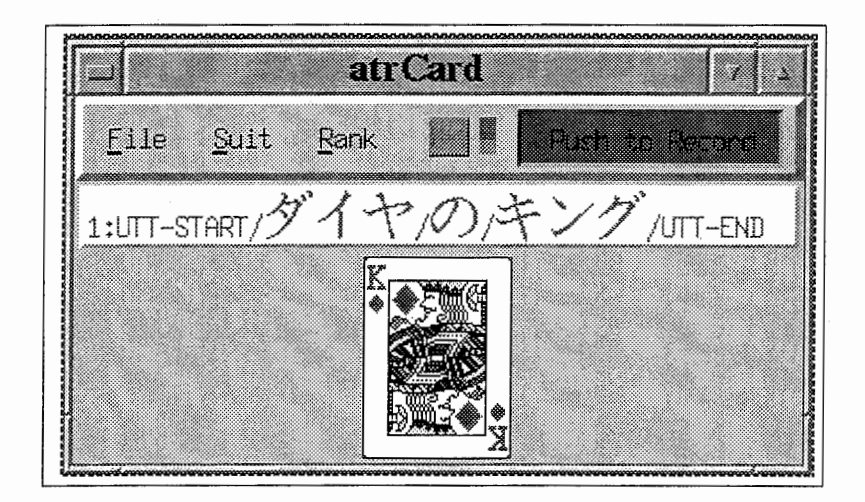

図 2: atrCard

#### 1.2 認識辞書、言語モデルファイルの作成

この節では atrCardがどんな音声入力を認識するかを決定し、 ATRSPRECで認識処理を行うためのファイ ルを作成する。前節で少しふれたように、 atrCardでカード表示をさせるためには次のように話せばよかった。

「ハートの六」 「ええと、スペードのジャック」

これは、'[ええと、あの etc.](カードの組)の(カードの番号)'という構文を ATRSPRECが認識できる唯 ーの文法と規定しているからである。

したがって、 atrCardでは、音声入力が'[ええと、あの etc.J (カードの組)の(番号)'という形をとってい れば正しく認識される(言い換えれば、どんな風に話したとしても atrCardは'[ええと、あの etc.](カードの組) の(カードの番号)'という形でしか音声入力を認識できない)。

ATRSPRECの音声認識処理で認識可能な単語や構文を規定するファイルを認識辞書ファイル、言語モデルファ イルと呼ぶ。以下では、認識辞書ファイルと言語モデルファイルの作成について説明する。

atrCardで音声認識に使用するために以下の認識辞書ファイルと言語モデルファイルを作成する。

card.lex card.fsa.bin

言語モデルファイルを作成するために次のようなファイルを作成する。

card.class card.class.def card.htkin card.htkout card.ANS

これらのファイルが作成される手順を図 3に示す。以下のセクションではこの順番にしたがってファイルの作 成方法を説明する。実際に作成されたファイルは\$ATRSPREC/sample/ATRcard/GRAMMARにある。なお、ここで 作られるファイル (card.htkin card.htkout を除く)の仕様を、 ATRSPRECのマニュアル [1] の Index-file formatから調べることができる。

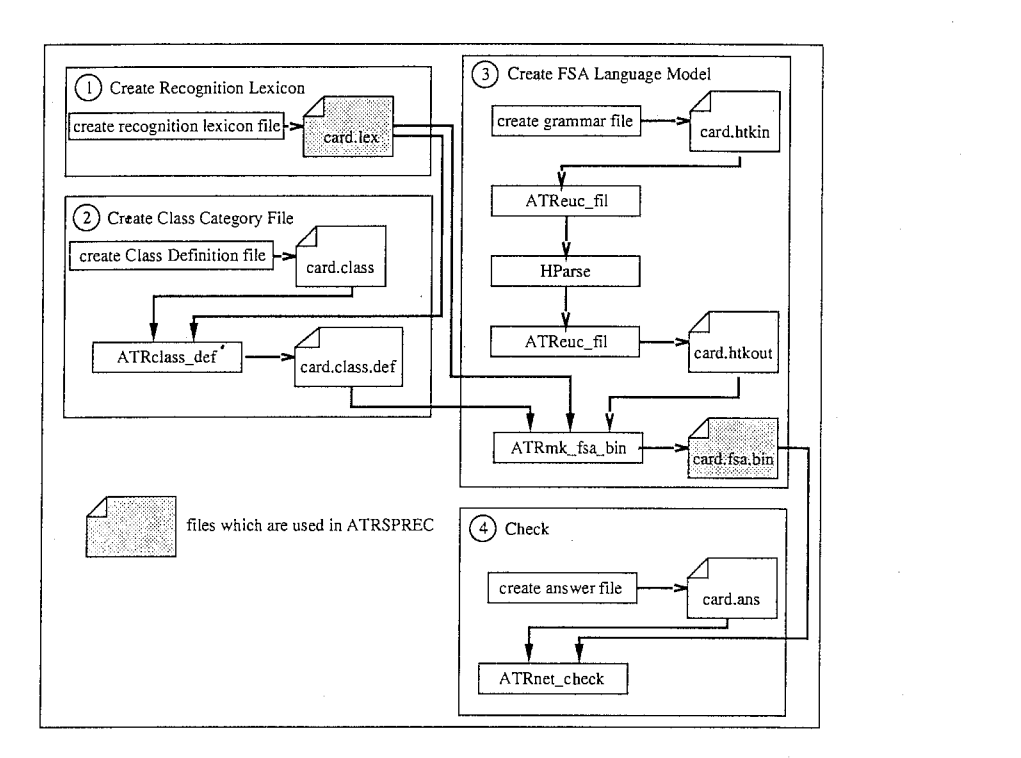

3:文法作成手順

(1.2.1) 認識辞書ファイルを作る

card.lexというファイル。音声入力で ATRSPRECが認識できる単語を定義する。作り方としては、

1. 自分で作る

2. ATRSPRECの辞書メンテナンスツールを利用する

音声入力の使用する単語数が限られているため、ここでは自作でファイルを作成する。 ATRSPRECの辞書メ ンテナンスツールの詳細については、 ATRSPRECのマニュアル [1] ReferenceManual-Lexicon/Dictionary Toolsセクションを参考にされたい。

単語の種類は、カードの組、カードの番号、'の'、'あの'、'ええ'、'ええと'を受け付けることにする。ファ イルの内容は次のようになる。

card.lex

5 [UTT-START] - # UTT-START 6 [UTT-END]  $\sim$   $-$ # UTT-END 40000 [ええと] e et o {lo} {I-} # filler! 40001 [あの] an o {lo} {I-} # filler! 40002 [ええ] e e {I-} # filler!

```
10000 [の]
# 10001 [--]   i ch i   # 数詞丨
10002 [二]
10003 [三]
s a ng #数詞 I
10004 [四]
j o ng #数詞 I
10005 [五]
10006 [六]   r o k u   # 数詞 |
10007 [七]
nan a #数詞 l
10008 [八]
ha chi #数詞 l
          n \circ \{-\} # part
         n i {Ii} #数詞 I
          g O #数詞 I
10009 [九J kjuu #数詞 l
10010 [十] zh j u u # 数詞 |
10011 [エース]eesu #絵札 l
10012 [ジャック] zh j a q k u # 絵札 |
10013 [クイーン] k u i i ng # 絵札 |
10014 [キング] k i ng g u # 絵札 |
10015 [スペード] supeed o {|-} # 色 |
10016 [ダイヤ] d a i j a {|-} # 色 |
10017 [ \wedge - \wedge ] h a a t o \{ | - \} # 色 |
10018 [クラブ] k u r a b u {|-} # 色 |
10019 [クローバー] k u r o o b a a {|-} # 色 |
```
単語 id、単語表記、音素記号列、コメントの順に記述する。単語 idから一意に単語が定まるようにする。単語 id は0番から 99番までをシステムの予約語に使用する。UTT-START、UTT-END は発話の始まり、終りを示す予約 語である。残りの単語には5桁の番号をふった。

音素記号列中ので囲まれている音素記号は、発音時に省略されることが許される。また、音素記号のハイフン は無発音状態 (pause)を表す。たとえば、 40000番「ええと」は「ええとぉ」または「ええと、」と発音しても認 識される。日本語音声認識に使用される音素記号の一覧と音素列の記述例を付録 Cに示している。

#以降はコメントとなる。コメント部分は次項で説明する単語のクラスを作成するのに必要となる。 lで区切ら れたコメントがクラス分けのキーとなる。ここで、(カードの組)は色、 (カードの番号)は数詞と絵札という分類 になっている。card.lex は単語の種類も数も少ないので1つのキーで十分であろう。

(1.2.2) 単語のクラス分類ファイルをつくる

名詞、動詞とか、地名、人名、といったカテゴリー別に単語を分類する作業である。この単語の分類をクラス と呼ぶ。音声認識に用いられる認識辞書ファイルにある単語は必ずどれか 1つのクラスに属する。

まず、クラス分けの)レールを記述するファイルをつくる。これをクラス定義ファイルと呼ぶ。 card.class いうファイルである。

card. class

```
filler=[filler]*]number=[数詞 I*]
picture= [絵札 I*]
suit= [色 I*]
(7) = 10000UTT-START=5 
UTT-END=6
```
'クラス名=分類キー'、というフォーマットになる。分類キーは、認識辞書の通し番号か、コメント部分の記 述に沿ったものである。分類キーと認識辞書のコメントでマッチングを行なうため、分類キーのフォーマットが、 認識辞書のコメント部分の縦棒の数、コメントの数に一致していないとエラーになる。ファイルができたら、次の ようなコマンドを実行し、クラス分類ファイルを作成する。

1/. \$ATRSPREC/bin/ATRclass\_def -lexicon=card.lex ¥ -rule=card.class -class\_def=card.class.def

-lexiconが認識辞書ファイル、一ruleが今作ったクラス定義ファイル、 -class\_defはクラス分類ファイル である。もしエラーがあった場合、以下のようなメッセージが出力される。

Class of word 5 is not defined. Class of word 6 is not defined.

この場合、クラス定義ファイルに 5番と 6番のための記述が抜けていないか、間違っていないか、確認したら、 もうコマンドを一度実行する。

正しくファイルがつくられると、クラス分類ファイルcard.class.defの内容は次のようになる。

card.class.def

\$filler={ 40000 , 40001 , 40002 }; \$number={ 10002 , 10003 , 10004 , 10005 , 10006 , 10007 , 10008 , 10009 , 10010 }; \$picture={ 10011 , 10012 , 10013 , 10014 }; \$suit={ 10015 , 10016 , 10017 , 10018 , 10019 };  $$0 = \{ 10000 \};$ \$UTT-START={ 5 };  $$UTT-END=\{ 6 \};$ 

(1.2.3) 文法を定義し、 SPRECで使用できるようにする

音声認識処理のための文法を定義し、言語モデルファイルを作成する。 ATRcardは言語モデルとして FSA デルを使用する。モデル作成の過程で HTKtoolsを使用する。 HTKtoolsを使用するのに必要な環境設定につい ては、付録 A を参照していただきたい。

まず、文法を定義するファイルcard.htkinを作成する。文法定義ファイルは HTKフォーマットにしたがっ て書かれたものである。'[ええと、あの etc.](カードの組)の(カードの番号)'という文法だと次のようになる。

card.htkin

UTT-START [filler] suit  $\oslash$  (number|picture) UTT-END

 $\mathcal{E}$ 

 $\epsilon$ 

先ほどつくったクラスが記号にはさまれて並んでいる。[]に囲まれたクラスに属する単語は省略可で、|はど ちらかのクラスに属する単語が許されるという意味である。記号の意味、ルールの記述方法についての詳細は HTKtoolのマニュアルを参照していただきたい。

次に、HTK文法定義ファイルを SLF 文法定義ファイルに変換するという作業が必要となる。 HTK-SLF 変 換ツールを実行する前に、クラス名が日本語の場合、フィルターにかけなければならない。

ただしこのフィルターは EUC 日本語コードのみ受け付けるため、card.htkin のコードを EUC にしなけれ ばならない。ファイルを mule で編集しているなら、C-x-k f というコマンドで、文字コードを変換できる。コー ドの種類は\*euc-japan\*と指定すればよい。

card.htkinの準備ができたら、次のようなコマンドを実行し、フィルターにかける。

 $\%$  cat card.htkin | \$ATRSPREC/bin/ATReuc\_fil -i > ! card.htkin\_fil

次に、 HTK-SLF変換ツールを実行する。

1/. HParse card.htkin\_fil card.htkout\_fil ; HFree

できたファイルを再度フィルタにかける。

1/. cat card.htkout\_fil I \$ATRSPREC/bin/ATReuc\_fil -o > ! card.htkout

正常に実行できたら、 SLF文法定義ファイルcard.htkoutは次のようになる。

card.htkout

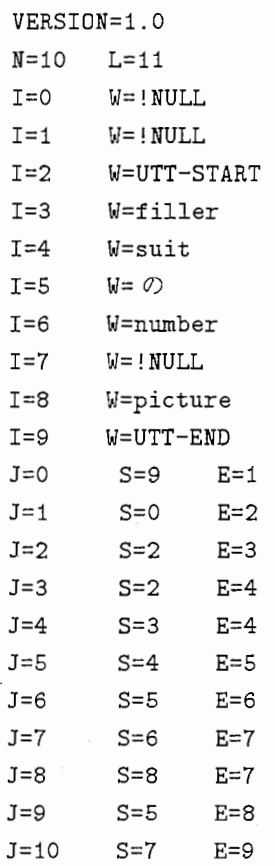

card.htkinをコンパイルし FSA言語モデルファイルを作成する。

% \$ATRSPREC/bin/ATRmk\_fsa\_bin -lexicon=card.lex -class\_def=card.class.def  $\setminus$ -FSA\_net=card.htkout -FSA\_bin=card.fsa.bin

(1.2.4) 言語モデルファイルをチェックする

音声認識結果の例を記述したファイルをつくる。これを正解ファイルと呼ぶ。

### card.ANS

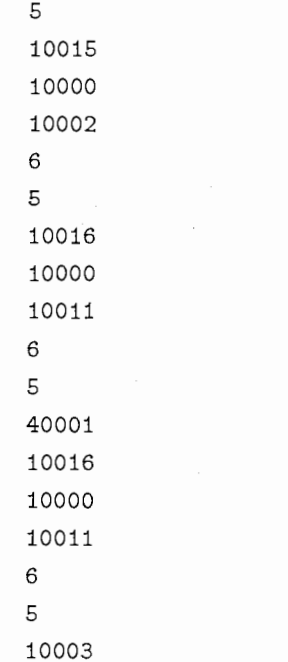

正しい認識結果は、 'UTT-START/えー/ハート/の/六 /UTT-END'のような形になる。このような単語の並 びを単語 idで記述する。これ、と先ほど作成した言語モデルファイルをチェックプログラムにかける。

1/. \$ATRSPREC/bin/ATRnet\_check -FSA\_bin=card.fsa.bin -answer=card.ANS

正しく言語モデルファイルがつくられていれば、

Sample 1 OK. Sample 2 DK. Sample 3 OK. Sample 4 Fail. Sample 5 Fail.

というメッセージがでる。正解ファイル card.ANS のサンプル 1~3は正しい認識結果を記述しているが、サ ンプル 4はカードの組と番号の順番が違っており、サンプル 5は単語が足りないため、エラーとなっている。

8 1 簡単な音声認識アプリケーション: atrCard

#### 1.3 アプリケーションの実装

この節では、前節で作成したファイル (card.lex、card.fsa.bin) を使用する音声認識システムを atrCard に実装する。 atrCardのメインルーチンはプログラミング言語 Python/tk (以下 Python)で実装される。 Python は高水準のデータ型や GUIツールキットを含む、単純だが非常に強力なプログラミング言語である。また完成度 の高いオブジェクト指向言語でもある。 Python はインタプリタによる言語なので、コンパイルやリンクは不要で あり、さらに、 C言語で新しい Pythonの関数やデータ型を実装することが容易にできる。これらの特徴から、 プロトタイピングや、 C言語で開発したプログラムの拡張を行なうのに適した言語だといえる。

ATRSPRECの音声認識処理は Pythonスクリプト上で実行される。 ATRSPRECの音声認識処理を実行す るために、 C言語とのインターフェイスを提供する Pythonの関数が用意されている。このライブラリ関数は大 別すると次の 3種類に分けられる。

音声認識処理のイベントハンドリングループ実行関数 ATRSPRECの音声認識処理を Python上で実行する。

C コールバック関数音声認識処理中に Pythonの関数を呼び出し、実行する

ATRSPRECライブラリ関数のラッパー音声認識結果を処理するために ATRSPRECで提供されているライブ ラリ関数を Python上で実行する

これらのライブラリ関数はシェアードライブラリで提供されているため、必要なときに直接 Python のソース コードからロードし、使用することが可能である。

(1.3.1) 処理のながれ

ATRSPREC と Pvthon/C インターフェイスモジュールの基本的なデータのながれを図4に示す。それぞれの モジュールはイベントハンドリング)レープの中で呼ばれるため、正しくデータが与えられれば、モジュールのどの 部分からでも音声認識処理を動作させることができる。

このイベントループを Python 上で実行する関数がシェアードライブラリとして提供されるため、 Python と 容易にリンクさせることができる。したがって、全ての処理(認識、認識結果をつかった Pythonでの処理)を 1 プロセスとして実行できる。

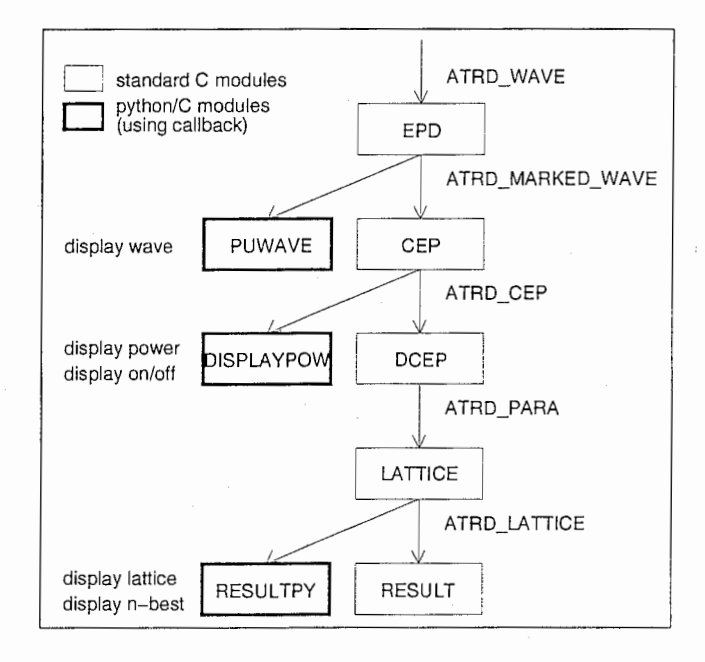

図 4: Basic modular architecture

#### $(1.3.2)$  Python と C プログラムのリンク

atrCard での Python と C プログラムの関係を図 5に示す。

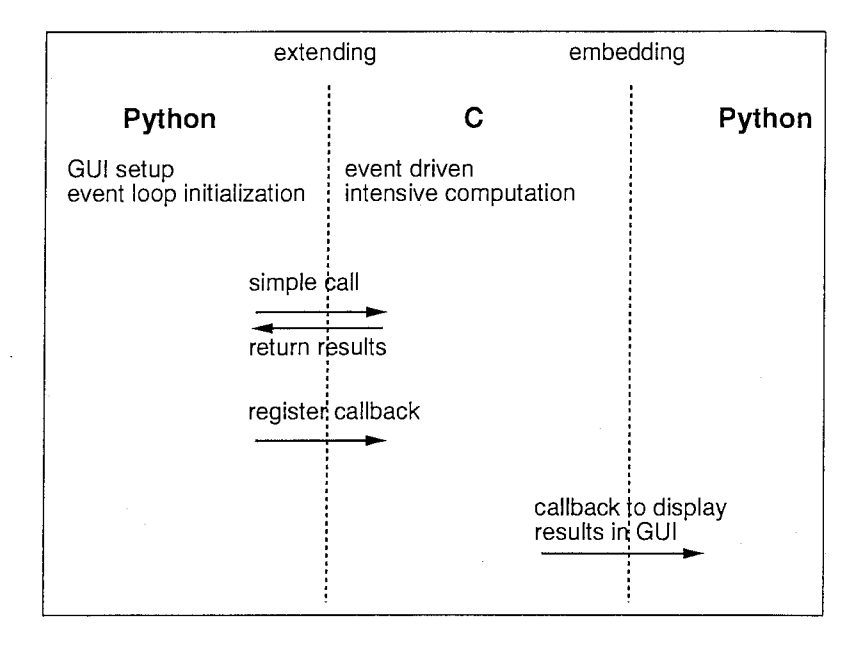

図 5: Python/C interface

ATRSPREC のモジュールは純粋に C のみのプログラムである。 Python は GUI を作成し、 ATRSPREC の イベントハンドリングループを初期化する。イベントが発生したらイベントの内容にしたがって ATRSPREC モジュールが音声認識処理を実行していく。 Python側から ATRSPRECライブラリ関数を使って認識結果を処 理することができる。

(1.3.3) Cのコールバック関数

イベントが発生した時に ATRSPRECの音声認識処理から Pythonの関数を呼ぶことができる(図 4の太枠で 囲まれた処理に相当する)。音声認識の結果を利用したコードを Pythonで記述することができるのである。 atr-Cardでも使用している EventLoop クラス (\$ATRSPREC/script/python/tk/atrEvent.py)は、 ATRSPRECの イベント)レープの初期化、実行、コールバック関数の定義や初期化を行なうクラスである。例えば、音声認識の最 終結果が出た時点で呼び出される NextResultという関数が、 EventLoopクラスに定義されている。

```
def NextResult(self, lattice_ptr = None): 
   print'default NextResult', lattice_ptr
```
ここでは、認識結果を取り込み、認識結果からカードの組と番号を決定し、カードの表示を行なう。そのため に、 EventLoopクラスを継承する新しいクラスMyVoiceinputクラスで、次のようなコードを記述する。

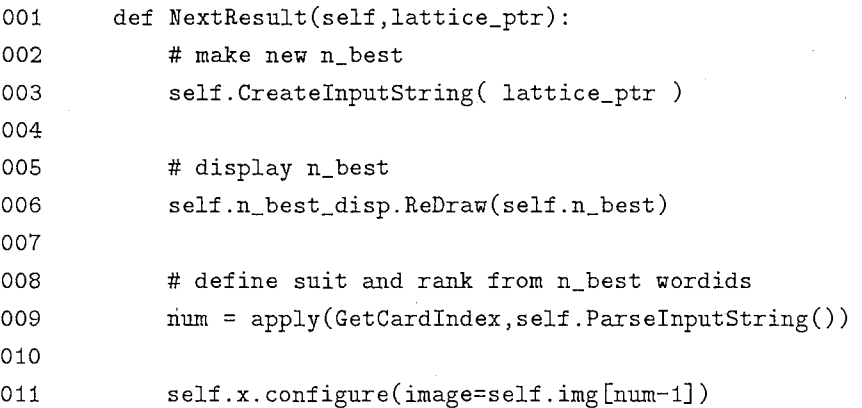

3行めで C 側から渡されたラティスのポインタから認識結果の文字列を Python 側に保存する。6行めで結果 の文字列をウィンドウに表示する。 9行めは結果の文字列から何番目のカードかを決定し、 11行めでカードの絵 柄を変更している。

このように、コールバック関数を再定義することによってやりたい処理を自由に設定することができる。

MyVoiceinputクラスを含む、 atrCardのメインファイルatrCard.pyのソースコードは付録 D を参照して いただきたい。

# 謝辞

本報告書作成の機会を与えて下さった ATR音声翻訳通信研究所の山崎泰弘社長、並びに ATR音声翻訳通信研 究所第一研究室の匂坂芳典室長に深く感謝致します。また、本報告書の作成に際し有益な助言、協力をいただいた 山本研究技術員、西野研究技術員をはじめとする ATR音声翻訳通信研究所の研究員諸氏に感謝の意を表します。

# 参考文献

- [1] ATR ITL. SPREC User, Programmer and Reference Manual {Ver04), 1997. (online via http://www.itl.atr.co.jp/~singer/software/SPRECDOC/release.html).
- [2] B. Reaves. Parameters for noise robust speech detection. In Proc. Acoust. Soc. Jap., pages 145-146, Fall 1993.
- [3] H. Singer and M. Ostendorf. Maximum likelihood successive state splitting. In Proc. ICASSP, pages 601-604, Atlanta, 1996.
- [4] T. Shimizu, H. Yamamoto, S. Matsunaga, and Y. Sagisaka. Spontaneous dialogue speech recognition using cross-word context constrained word graphs. In Proc. ICASSP, pages 145-148, 1995.

[5] M. Lutz. Programming Python. O'Reilly, 1996.

[6] A. Watters, G. van Rossum, and J. Ahlstrom. Internet Programming with Python. M&T, 1996.

#### 付録 A 動作環境

atrCardの実行環境 atrCardは以下のような環境で動作する。

- Python バージョン 1.4ーダイナミックローデイングが可能であること (Pythonの実行ファイルを作成す る際に、コンパイルオプション -Wl,+s を指定する) 。コンパイルには、 gcc (2.7.2 以上) または cc を用いる。
- Tcl/Tk バージョン 7.4(tcl)/4.0(tk) 以上 ––Python の GUI には Tk のプログラムが使用されている (Tkinter というモジュールが Tk のライブラリと Python のインタフェイスを提供している)

gmake バージョン 3.67 以上

gee バージョン 2.7.2以上

Python/SPRECインタフェイスを用いたアプリケーションを使用するには、次のような環境の設定が必要 である。

OSFl, SunOS and Linux

\$ setenv ATRSPREC /usr/local/SPREC/r04a10

\$ setenv LD\_LIBRARY\_PATH \$ATRSPREC/shlib

#### HP-UX

\$ setenv ATRSPREC /usr/local/SPREC/r04a10

\$ setenv SHLIB PATH \$ATRSPREC/shlib

atrCard.cshスクリプト HP-UX/OSFlの環境変数を設定し、スクリプト atrCard.pyを実行する。 ATRSPREC をホームデイレクトリにインストールしていなくても、 atrCardの実行が可能である。

```
#!/usr/local/bin/tcsh -f 
# $Header: $ATRSPREC/sample/ATRcard/atrCard.csh,v1.3 1997/02/28 01:03:14 riwa Exp $$
# script for atrCard 
# default SPREC location 
# setenv ATRSPREC /usr/local/SPREC/latest_release 
# finding the correct shared libraries for SPREC
if (*0s' == "HP-W'') then
        setenv SHLIB_PATH $ATRSPREC/shlib/bugfix:$ATRSPREC/shlib
else 
        # OSF1, SunOS, Linux
        setenv LD_LIBRARY_PATH .:$ATRSPREC/shlib/bugfix:$ATRSPREC/shlib 
endif
# run atrCard
```
cd \$ATRSPREC/sample/ATRcard /home/atrh31/riwa/local/\$0S/bin/python atrCard.py -config=config

HTKtoolsの環境設定環境設定ファイル (.cshrcなど)を編集して使用する環境にあわせて以下のような記述 を加える。

```
# for HTK V2.0
if ($0S == "SunOS") then
        setenv HBIN /usr/local/HTK/HTK_V2.0 
        setenv CPU sun4 
        set path = ( \text{path } \text{HBIM/bin}. \text{CPU} )
endif
if ($0S == "HP-UX") then
       setenv HBIN /usr/local/HTK/HTK_V2.0 
       setenv CPU hp700 
       set path = ($path $HBIN/bin.$CPU)
endif
```
# 付録 B コンフィグレーションファイル

atrCardが実行時に読み込むファイルである。 ATRSPRECのモジュールヘのさまざまなオプションを指定す る。例えば今回作った辞書や文法ファイルは 'ATRlattice'に対して指定されている。各モジュールのオプション の詳細については ATRSPREC のマニュアル [1] の Reference Manual-Executables セクションを参照していた だきたい。

#### \$ATRSPREC/sample/ATRcard/config

Demo: On OffLine=online # offline, online

I/Ocontrol:inputFormat=NULL I/Ocontrol:inputParamSize=90 I/Dcontrol:inputParamType=short I/Ocontrol:inputFd=stdin I/Dcontrol:inputByteorder=BigEndian I/Ocontrol:outputFormat=NULL I/Dcontrol:outputFd=stdout I/Ocontrol:outputByteorder=BigEndian I/Ocontrol:rpcNumber=2 ATRepd:SamplingFrequency=12000 ATRepd:energyThreshold=100 ATRepd:upperDispersionThreshold=50 ATRepd:lowerDispersionThreshold=10 ATRepd:orderinMs=300 ATRepd: alpha=1.06 # 1.02 originally, 1.1 for a realistic demo ATRepd:skewInMs=300 ATRepd:s1TimerLimitinMs=200 ATRepd:epdFramesinMs=2000 ATRepd:framePointsInMs=7.5 ATRepd:inputByteDrder=none ATRepd:sendNonspeech=0 ATRepd:track=O ATRwave2cep:inputParameter=waveRaw ATRave2cep:Preemphasis=0.98 ATRwave2cep:FrameLength=20 ATRwave2cep:FrameShift=10 ATRwave2cep:SamplingFrequency=12000 ATRwave2cep:TimeWindow=hamming ATRwave2cep:LagWindowFactor=0.01 ATRwave2cep:LpcDrder=16 ATRwave2cep:CepstrumOrder=16 ATRwave2cep:FrequencyWarping=linear ATRwave2cep:DebuggingLevel=0 ATRwave2cep:IntermedCepstrumOrder=32 ATRdisplaypow:position=700,0 ATRcep2para:Cepstrum0rder=16 ATRcep2para:DeltaCepstrumWindow=9 ATRcep2para:deltaCepstrumPadding=repeat ATRcep2para:DDCepstrumWindow=3 ATRcep2para:DDCepstrumPadding=zero ATRcep2para:rho=O.O  $\texttt{ATRcep2para:OutputParameter}=\texttt{pow+cep(16)+dpow+dcep(16)}$ ATRlattice:lexicon=/usr/local/SPREC/latest\_release/sample/ATRcard/GRAHMAR/card.lex ATRlattice:FSA=/usr/local/SPREC/latest\_release/sample/ATRcard/GRAMMAR/card.fsa.bin ATRlattice:amname=/usr/local/SPREC/latest\_release/sample/ATRlattice/model.Mi.bin,¥ /usr/local/SPREC/latest\_release/sample/ATRlattice/model.Fi.bin ATRlattice:lmscale=4.0,8.0 ATRlattice:work\_area=200,50 ATRlattice:beam=50,50 ATRlattice:word\_merge=all ATRlattice:null\_trance=DFF ATRresult:N\_best=i ATRresult:N\_best\_out=/dev/null ATRresult:Lattice\_out=/dev/null 付録 C 音素セット

表1に、 26個の音素記号と発音の例を示す。

1: 日本語音声認識に用いられる音素セット

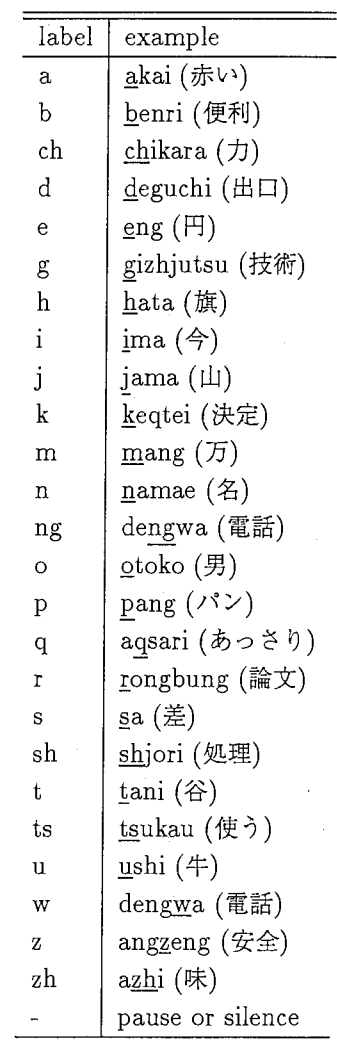

#### 付録 D  $atrCard.py$ のソースコード

今回作成したメインのソースコードである。このファイルでインポートしているその他の Pythonのソースコー ドについては、 \$ATRSPREC/script/python/tkに収録されている。図 6に、 atrCardで使用されるすべての Python モジュールのリストを示す。

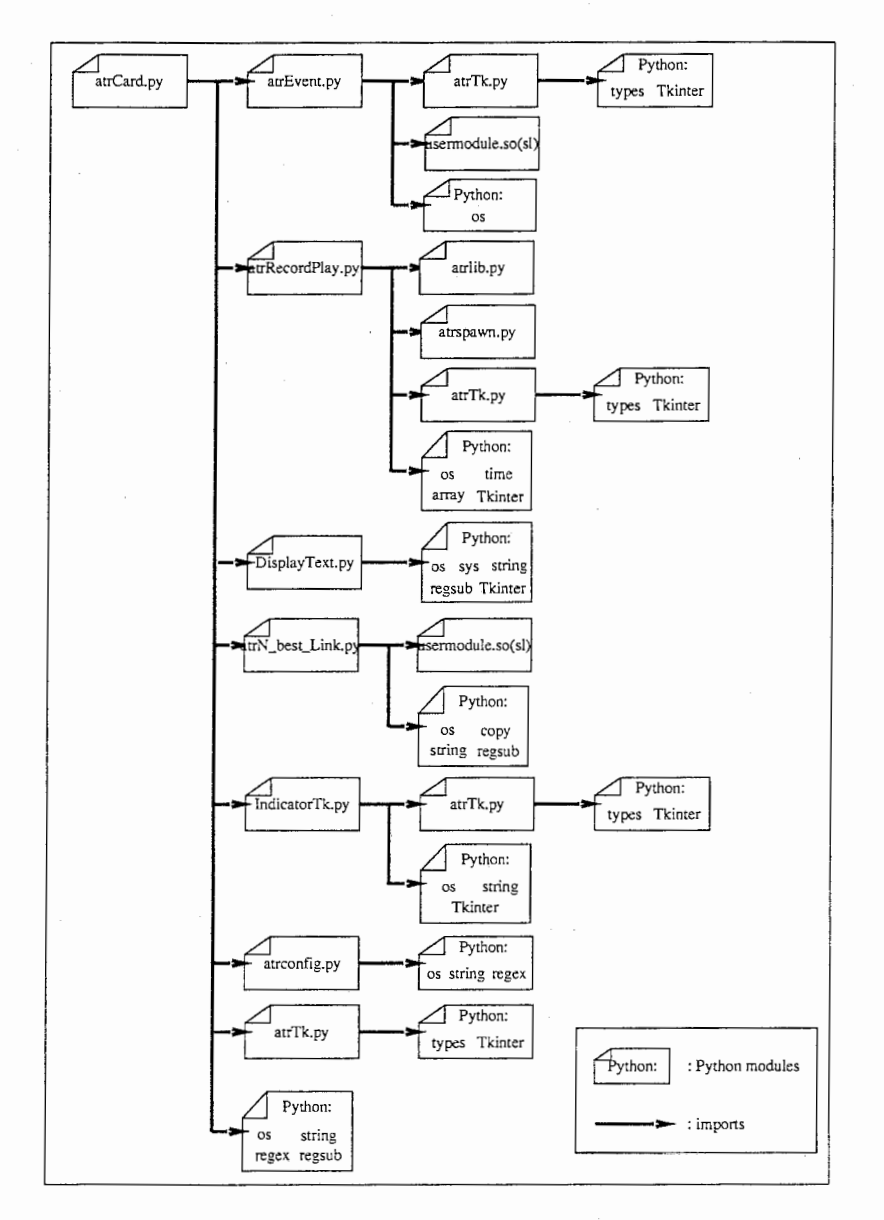

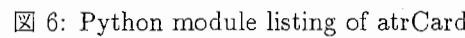

\$ATRSPREC/sample/ATRcard/atrCard.py

```
#!/usr/local/bin/python 
""" $Header: /homes/singer/CVSROOT/SPREC/sample/ATRcard/atrCard.py,v 1.9 1997/02/28 01:03:15 riwa Exp $
H. Singer and R. Iwasawa, Dec 1996
Simple card viewer: example of Python/C integrated module.
example: 
        atrCard.py -config=config
10000import os 
import string, regex, regsub 
import Tkinter 
os .sys. path. append(os .environ ['ATRSPREC']+'/script/python/tk') 
import atrEvent, atrN_best_Link, DisplayText, atrRecordPlay, IndicatorTk, atrTk, atrconfig
def GetCardIndex(c='グイヤ',r='二'):
    """ mapping between lexical entries and file number
    Suit = {' クローバー':1,' クラブ':1, ' ダイヤ':2,' ハート':3, ' スペード':4}<br>Rank = {' エース':1,' 二':2,' 三':3,' 四':4,' 五':5,' 六':6,
             ' 七':7,' 八':8,' 九':9,' 十':10,' ジャック':11,' クイーン':12,' キング':13}
    number = (Rank[r] - 1) * 4 + Suit[c]return number 
class HyVoiceinput(atrEvent.EventLoop): 
    """all of voice input stuff.
       --get recognition result 
       --display result 
    --parse input string from result
    def __init__(self,Mode='online',master=None,num_n_best=1):
        # initialize superclass first 
        atrEvent.EventLoop.__init__(self,
                                     Master=master, 
                                     Mode=Mode) 
        # recognition result (to be instance of I best class)
        self.n\_best = None# function set of creating lattice/n_best
        self.slf = artM_best_Llink.My_SLF(num_n_best))# init n_best display 
        self.n_best_disp = DisplayText.DisplayText (master=master,
                                                      cnf ={
                                                          'n_best_show':1,
                                                          'bg':'vhite',
                                                          r_{fg}:'red',
                                                          'relief':'raised',
                                                          "height": 1, 
                                                          "width": 48,"11rap": "none", 
                                                          'kanjifont':'k24'
                                                         }) 
       # get gif data of 52 cards 
       self.ing = []for i in range(1, 53):
           self.img.append(Tkinter.PhotoImage(file='GIF/''d.gif'''i).zoom('2'))
       # create card display. stratup picture is " ace of club"
       self.card\_disp = Tkinter.Label(master = master,image=self.ing[0])self.card_disp.pack() 
       # create dictionaly from lexicon 
       self.ParseLexFile(fname='GRAMMAR/card.lex') 
   def ParseLexFile(self,fname='.. /card.lex'): 
       """parse lexicon and create dictionary whose key is wordid
       fd = open(fname) 
       buf = map(lambda x: string.strip(x), fd.readlines())fd. close() 
       # 10002 [二J ni{li}{I-}# 数詞 I
       # ----> { '10002': ['二','n i {|i} {|-}','数詞'] }
       val = regex.symcomp('\(<s>[0-9]+\) \[\(<k>.*\)\] \(<p>.*\)\#\(<m>.*\)')
       diet={} 
       £or x in bu£:
```

```
if val.math(x) !=-1:
                 dict[val.group('s')] = [val.group('k'),string. strip (val.group ('p')), 
                                         string.strip(val.group('m'))]
        self.lex = dict
    def DisplayPow(self, val1, val2):
        """ override the default callback from C
        if vali==O: 
            self. On OffIndicator.updatedisplay(val2)
        elif vali==i: 
            self.Leve1Indicator.updatedisplay(val2) 
        # self .n_best_disp. update_idletasks 0 
    def NextResult(self,lattice_ptr): 
        """override default callback:EventLoop.NextResult 
        \ldots# make new n_best
        self.CreateInputString( lattice_ptr )
        # display n_best 
        self.n_best_disp.ShowText(self.n_best)
        # define suit and rank from n_best wordids
        num = apply(GetCardIndex,self.ParseInputString())
        self.card_disp.configure(image=self.img[num-1]) 
    def CreateInputString(self, lattice_ptr = None ):
         "" make n_best from lattice_ptr
            (part of callback function, called from callbackfunction "NextResult")""" 
        # read the next utterance 
        self.slf.scanutteranceblock( lattice_ptr)
        # create and parse n_best 
        self.slf.createN_best()
        self.slf.parseN_best()
        # "save" it 
        self.n\_best = self.slf.copy N\_best()def ParseInputString(self):
        """set suit and rank from wordids
        wordids = self.n\_best[0]. wordids
        Rank = NoneSuit = Nonefor wordid in wordids:
            if self.lex[wordid] [2] == '絵札 |' or self.lex [wordid] [2] == '数詞 |':
                Rank = self.lex[wordid][0]elif self.lex[wordid] [2] == '6 |':
                Suit = self.lex[wordid][0]return Suit,Rank 
    def quit (self):
        """terminate SPREC modules, and exit application
        self.terminate(self.NORMAL_EXIT)
class SprecApp: 
    def \_{init}(self,cnfopt={}):
        self.CreateWidget(cnfopt)
    def CreateWidget (self, cnfopt={}):
        """create instances, and show application displays, buttons, menubar
        ######################################### 
        # main initialization 
        ######################################### 
        # set root window
        root = Tkinter. Tk () 
        root. geometry ('+0+0') 
       # connect mainloop() to self
       self.mainloop = root.mainloop# set configuration options from config file
        Mode = cnfopts['Demo:OnOffLine']N_bbest = string.atoi(cnfopts['ATRresult: N_best'])
        SamplingFrequency = string, atof(cnfopts['ATRwave2cep:SamplingFrequency']# create a menubar
```
٦

```
HenuBar = atrTk.SimpleHenuBar(master=root) 
         # create a voice input 
        myvoice = HyVoiceinput(Hode=Hode,master=root,num_n_best=ll_best) 
         ######################################### 
         # set instances as new members of myvoice
         ######################################### 
         # create an audio input stuff.
        # function: record/play button, execution of external audio input device
        myvoice.AudioFrame = atrRecordPlay.AudioFrame(master=MenuBar.mBar, 
                                                     samplingfrequency=SamplingFrequency)
        myvoice. Audio Frame. pack (side='right', fill='x')
        # delete'play'button, no need to use 
        myvoice.AudioFrame.playbutton.forget()
        # override default AudioFrame method
         def PySendEvent(typeD,typeT,buf):
             """ redefine for AudioFrame """
            PySendEvent = atrN_best_Llink.user.PySendEventPySendEvent(typeD,typeT,buf)
        myvoice.AudioFrame.PySendEvent = PySendEvent 
        # create a power level indicator
        myvoice.Levelindicator = IndicatorTk.Levelindicator(master=MenuBar.mBar, 
                                                        cnf={?width}: 10,'height': 20})
        myvoice. Level Indicator. pack (side='right',fill='x')
        # create an activation indicator 
        myvoice.Colors= [ 'green','yellow','red']
        myvoice. OnOffIndicator = IndicatorTk. OnOffIndicator (master=MenuBar, mBar,cnf={'width':20,
                                                              'height':20}) 
        {\tt my voice. On } {\tt Off} {\tt Indicator. pack}({\tt side}^{\tt\#}\tt right', \tt fill^{\tt\#}\tt x')######################################### 
        # define menubar function
        ######################################### 
        # radiobutton's selected/not selected value
        Suit = Tkinter.StringVar()Rank = Tkinter.StringVar()# define radiobutton bind function 
        def doit (Suit=Suit, Rank=Rank, myvoice=myvoice):
            """parse card index from radiobutton's value,
               and change card display picture. 
            """ 
            num = GetCardlndex(Suit.get(), Rank.get()) 
            myvoice.card_disp.configure(image=myvoice,img[num-1]) 
        ######################################### 
        # create menu commands 
        ######################################### 
        #'File'menu 
        MenuBar. add(name='File', type='command', 
                    label=[?Quit',].action=[myvoice. quit,]) 
        # 'Suit' radiobutton
        MenuBar.add(name='Suit',
                     type='radiobutton', 
                     label=[' クローバー ',,' ダイヤ ' , ' ハート ' , ' スペード
                    variable=Suit) 
       # 'Rank' radiobutton
        MenuBar. add (name='Rank', 
                     type='radiobutton', 
if _{-}name_{-} == ' _{-}main_{-}':
                     label = ['エース','二','三','四','五',';
                               , 七, ,, 八, ,, 九, ,, 十, , , ジャック, ,, クイーン, ,, キン
                     variable=Rank, 
                    act ion=do it) 
   # make dictionary of command line option( {'option':'value'}
   lineopts = atrconfig.ParseCommandLine(os.sys.argv[1:]) 
   # make dictonary of config file options 
   if lineopts.has_key('config'):
```
i. I

 $\mathcal{L}^{\infty}$ 

 $O$ 

```
cnfopts = atrconfig. ParseConfig(lineopts ['config'])
```
# merge config file dictionary into command line dictionary atrconfig.HergeDict(cnfopts, lineopts)

 $\ddot{\phantom{0}}$ 

# create application instance atrCard = SprecApp(cnfopts)

# run the application at rCard. mainloop ()

### EDF